## **Sharing Designer Content**

⊕

Starting with PAS 23.1.1, collaborative development in Designer is even easier and faster. This version of the PAS platform introduces an asset repository, which allows you to quickly share contents with the entire team.

Currently, only libraries can be uploaded to the asset repository. This will be extended to more assets in future versions.

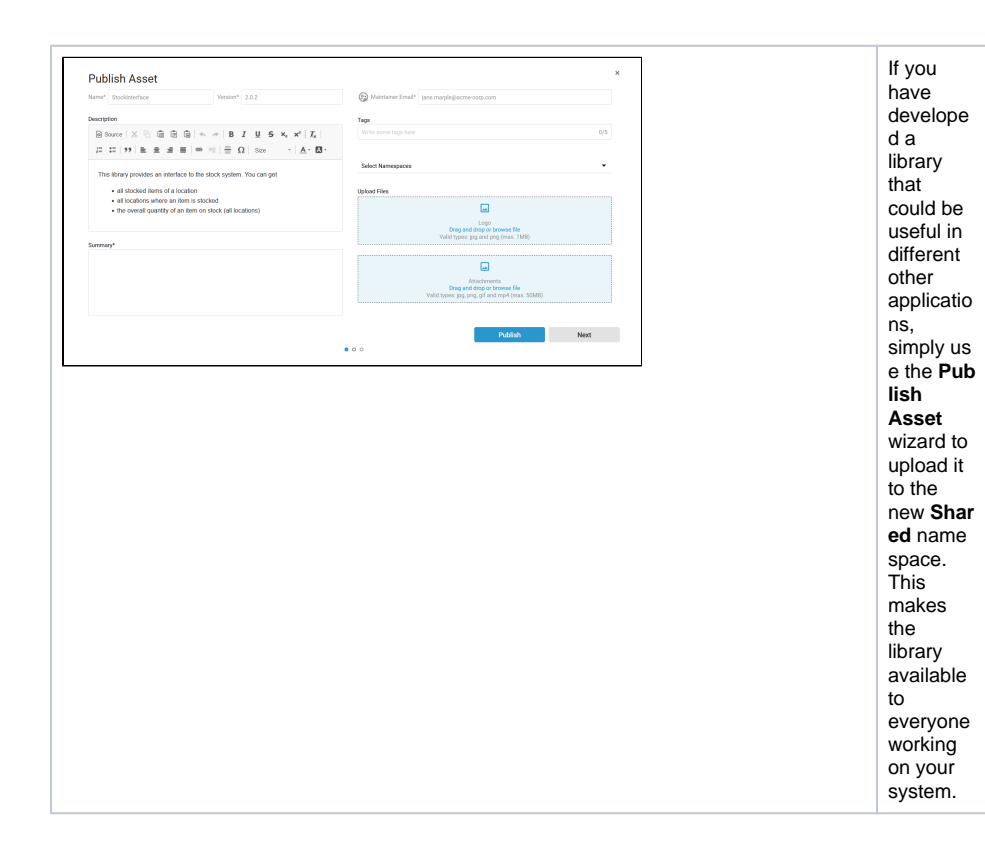

**Related Pages:** • [Publishing Assets](https://doc.scheer-pas.com/display/DESIGNER/Publishing+Assets) • [Documenting Assets](https://doc.scheer-pas.com/display/DESIGNER/Documenting+Assets) [Working With the Asset](https://doc.scheer-pas.com/display/DESIGNER/Working+With+the+Asset+Drawer)  **[Drawer](https://doc.scheer-pas.com/display/DESIGNER/Working+With+the+Asset+Drawer)** [Accessing the](https://doc.scheer-pas.com/display/DESIGNER/Accessing+the+Asset%27s+Documentation)  [Asset's](https://doc.scheer-pas.com/display/DESIGNER/Accessing+the+Asset%27s+Documentation)  **[Documentation](https://doc.scheer-pas.com/display/DESIGNER/Accessing+the+Asset%27s+Documentation)** [Adding Assets](https://doc.scheer-pas.com/display/DESIGNER/Adding+Assets) [Updating Assets](https://doc.scheer-pas.com/display/DESIGNER/Updating+Assets) <sup>o</sup> [Removing Assets](https://doc.scheer-pas.com/display/DESIGNER/Removing+Assets) [Working With Libraries](https://doc.scheer-pas.com/display/DESIGNER/Working+With+Libraries) [Accessing the](https://doc.scheer-pas.com/display/DESIGNER/Accessing+the+Library%27s+Documentation)  [Library's](https://doc.scheer-pas.com/display/DESIGNER/Accessing+the+Library%27s+Documentation)  **[Documentation](https://doc.scheer-pas.com/display/DESIGNER/Accessing+the+Library%27s+Documentation)** <sup>o</sup> [Adding Libraries](https://doc.scheer-pas.com/display/DESIGNER/Adding+Libraries) [Updating Libraries](https://doc.scheer-pas.com/display/DESIGNER/Updating+Libraries) o Removing [Libraries](https://doc.scheer-pas.com/display/DESIGNER/Removing+Libraries) [Developing and Using](https://doc.scheer-pas.com/display/DESIGNER/Developing+and+Using+Libraries)  **[Libraries](https://doc.scheer-pas.com/display/DESIGNER/Developing+and+Using+Libraries)** 

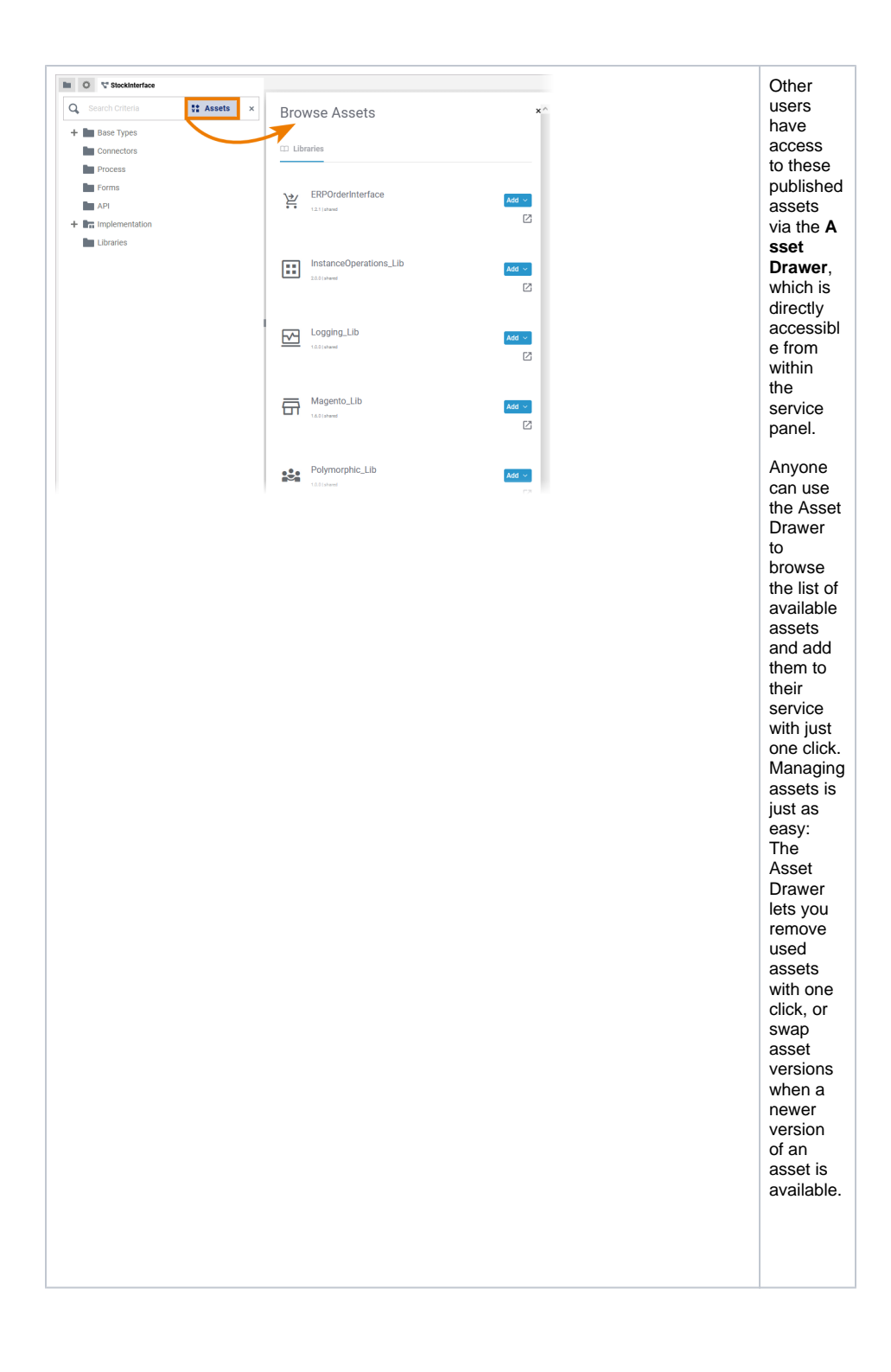

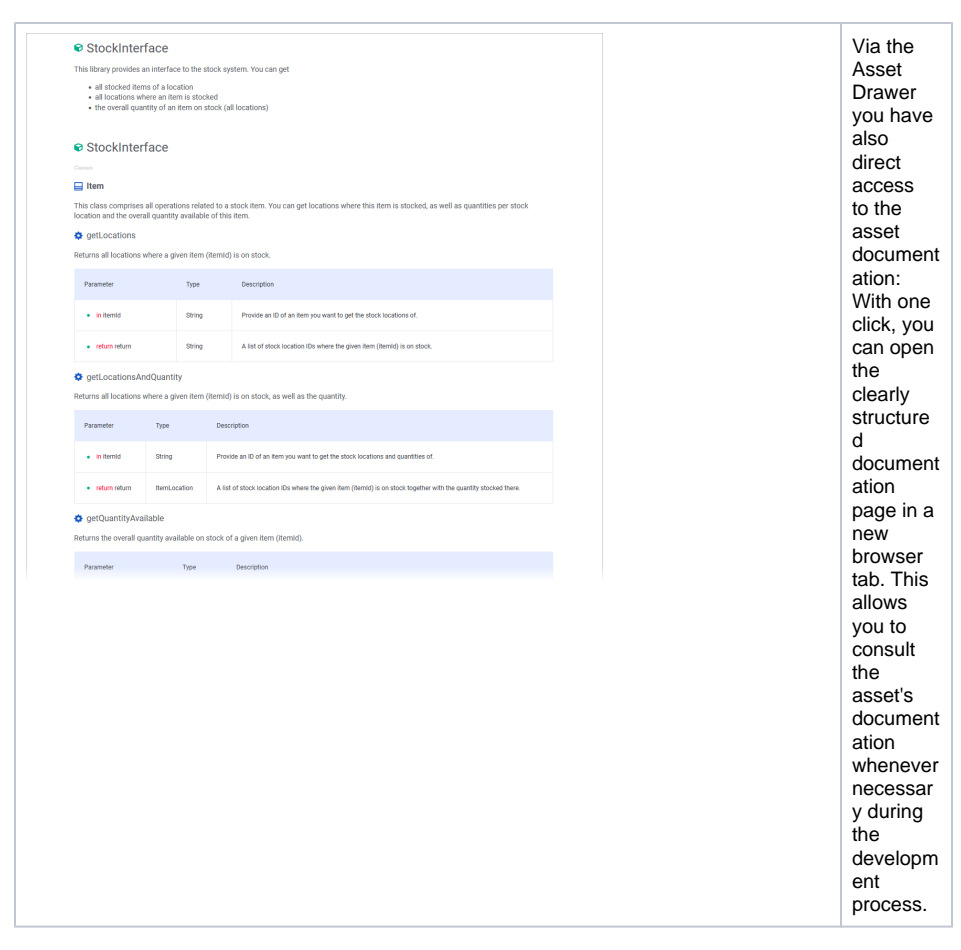

This chapter explains how to publish assets and reuse them easily:

- [Publishing Assets](https://doc.scheer-pas.com/display/DESIGNER/Publishing+Assets)
	- [Documenting Assets](https://doc.scheer-pas.com/display/DESIGNER/Documenting+Assets)
	- [Working With the Asset Drawer](https://doc.scheer-pas.com/display/DESIGNER/Working+With+the+Asset+Drawer)
		- <sup>o</sup> [Accessing the Asset's Documentation](https://doc.scheer-pas.com/display/DESIGNER/Accessing+the+Asset%27s+Documentation)
			- [Adding Assets](https://doc.scheer-pas.com/display/DESIGNER/Adding+Assets)
			- [Updating Assets](https://doc.scheer-pas.com/display/DESIGNER/Updating+Assets)
			- o [Removing Assets](https://doc.scheer-pas.com/display/DESIGNER/Removing+Assets)
- [Working With Libraries](https://doc.scheer-pas.com/display/DESIGNER/Working+With+Libraries)
	- [Accessing the Library's Documentation](https://doc.scheer-pas.com/display/DESIGNER/Accessing+the+Library%27s+Documentation)
	- <sup>o</sup> [Adding Libraries](https://doc.scheer-pas.com/display/DESIGNER/Adding+Libraries)
	- [Updating Libraries](https://doc.scheer-pas.com/display/DESIGNER/Updating+Libraries)
	- o [Removing Libraries](https://doc.scheer-pas.com/display/DESIGNER/Removing+Libraries)